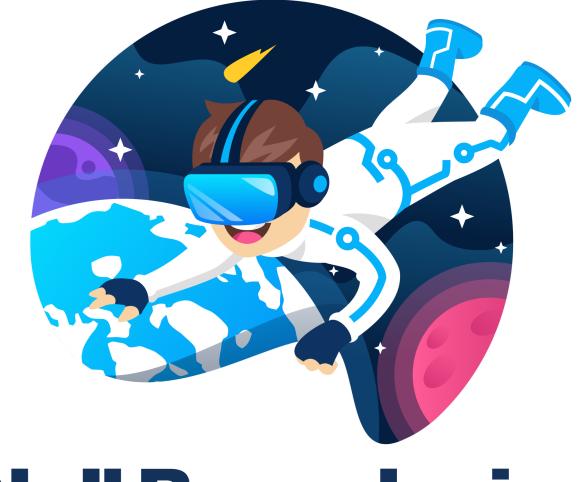

# Null Boundaries

Welcome to the getting started document for Null Lights Sports - Baseball

# How to run the game

#1 Make sure you have the headset plugged in and connected to the computer.

#2 Go to the folder you have unzipped the game files to, and double click on the file named "Null Lights Sports - Baseball" (it's the one with the null boundaries gaming logo)

#3 At this point you should see two gloves, these are your VR hands. You should also be standing in the home field with 5 different menus.

#4 Refer to the menu description below on how to use the menus. The first step is to set the weather, graphics settings and selecting the game mode, using the main menu. Next you will use this menu flow for the following game mode.

Batting: batting menu to build a bat -> batting configuration menu to configure the pitcher settings.

Pitching: Pitching menu

Catching: Catching menu

#5 Once you have filled out the correct menus, Press the secondary button (top button for the valve index) on the right controller to get started.

# Controls

Left Joystick: move Lasers out of wrist: You can select any menu setting

# Menu Descriptions

| Null Lights Sports - Baseball |   |      |                  |   |
|-------------------------------|---|------|------------------|---|
| Graphic Settings              | i |      | Audio Settings   |   |
| Option A                      | Ň | ~    | Option A         | ~ |
| Stadium Setting               | S |      | Weather Settings |   |
| Option A                      |   | ~    | Option A         | ~ |
| Height Feet                   |   |      | Height Inches    |   |
| Option A                      |   | ~    | Option A         | ~ |
| Game Mode                     |   | _    |                  |   |
| Option A                      |   | ~    |                  |   |
|                               |   | Char |                  |   |

Main Menu

Use the main menu to change game settings (Note you need to fill this out before playing any game mode)

# **Graphic Settings**

Description: Set the graphics quality Available Options: "Default", "Very High", "High", "Medium", "Low"

# **Audio Settings**

Description: Turn the audio on or off

Available Options: "True", "False"

# **Stadium Settings**

Description: Select what stadium you want to play in Available Options: "Home Stadium", "Away Stadium", "Home Park"

# Weather Settings

Description: Set the weather Available Options: "Sunny", "Overcast", "Evening", "Sunset"

# **Height Feet**

Description: Set the height of the player (your height) for batting game mode Available Options: "3", "4", "5", "6", "7"

# **Height Inches**

Description: Set the height of the player (your height) for batting game mode Available Options: "0", "1", "2", "3", "4", "5", "6", "7", "8", "9", "10", "11"

# Game Mode

Description: Select what game mode to play Available Options: "Batting", "Pitching", "Catching"

Press the "Change Settings" button to save the settings.

# Catching Menu (the one on the left)

| Ball Type          |   |             | Ball Type   |   |
|--------------------|---|-------------|-------------|---|
| Option A           | ~ |             | Option A    | ~ |
| Ball Style         |   |             | Ball Style  |   |
| Option A           | ~ | g o Seguitt | Option A    | ~ |
| Catching Position  |   |             | Power       |   |
| Option A           | ~ |             | Option A    | ~ |
| Throwing Position  |   |             |             |   |
| Option A           | ~ |             |             |   |
|                    |   |             |             |   |
| Change<br>Settings |   |             | Create Ball |   |

Use the catching menu if you want to play the catching game mode.

# **Ball Type**

Description: Select your ball type you want to pitch Available Options: "Baseball", "Cricket Ball", "Field Hockey Ball", "Golf Ball", "Lacrosse Ball", "Racquet Ball", "Reduced Impact Baseball", "Rubber Bouncy Ball", "Softball", "Tennis Ball"

# **Ball Style**

Description: Select normal or high visibility ball style Available Options: "Regular", "High Visibility"

# **Catching Position**

Description: Select where you want to catch the ball Available Options: "Left Field", "Center Field", "Right Field", "Shortstop", "First Base", "Second Base", "Third Base", "Catcher"

# **Throwing Position**

Description: Select where the ball is being thrown to you from Available Options: "Left Field", "Center Field", "Right Field", "Shortstop", "First Base", "Second Base", "Third Base", "Catcher"

Press the "Change Settings" button to get started.

You should then be moved to your catching position. To start and stop the automatic throwing, press the secondary button (top button for the valve index) on your right controller, and the balls should automatically start throwing towards you from your selected throwing position.

# Pitching Menu (the one on the right)

| Ball Type          |   |            | Ball Type   |   |
|--------------------|---|------------|-------------|---|
| Option A           | ~ |            | Option A    | ~ |
| Ball Style         |   |            | Ball Style  |   |
| Option A           | ~ | f a Standt | Option A    | ~ |
| Catching Position  |   |            | Power       |   |
| Option A           | ~ |            | Option A    | × |
| Throwing Position  |   |            |             |   |
| Option A           | ~ |            |             |   |
|                    |   |            |             |   |
| Change<br>Settings |   |            | Create Ball |   |

Use the catching menu if you want to play the catching game mode.

# **Ball Type**

Description: Select your ball type you want to pitch Available Options: "Baseball", "Cricket Ball", "Field Hockey Ball", "Golf Ball", "Lacrosse Ball", "Racquet Ball", "Reduced Impact Baseball", "Rubber Bouncy Ball", "Softball", "Tennis Ball"

# **Ball Style**

Description: Select normal or high visibility ball style Available Options: "Regular", "High Visibility"

# Power

Description: Select if you want extra force to be applied on top of your throwing force, for faster pitches at longer distances Available Options: "Default", "Low", "High", "Very High", "Maximum" Press the "Create Ball" button to get started.

You should be moved to the pitching mound, and see the strike zone at the home plate. You should also have your selected ball appear on your lower right and left side. You can take a ball from here and try to throw it through the strike zone. The ball will keep appearing every time you take one from your lower side.

# **Batting Menu**

| Bat Type |            |   |  |
|----------|------------|---|--|
| Option A |            | ~ |  |
| Bat Leng | th         |   |  |
| Option A |            | ~ |  |
| Bat Drop |            |   |  |
| Option A |            | ~ |  |
|          |            |   |  |
|          |            |   |  |
|          |            |   |  |
|          | Create Bat |   |  |

Use the catching menu if you want to play the catching game mode.

# Bat Type

Description: The type of bat Available Options: "Metal", "Ash", "Birch", "Maple"

# **Bat Length**

Description: The length of the bat Available Options: "18", "19", "20", "21", "22", "23", "24", "25", "26", "27", "28", "29", "30", "31", "32", "33", "34", "35", "36", "37", "38", "39", "40", "41", "42", "43", "44", "45"

# Bat Drop

Description: The bat drop. This is the weight of the bat calculated using this formula: Bat length - Bat drop = Bat weight (in ounces) Available Options: "-15", "-14", "-13", "-12", "-11", "-10", "-9", "-8", "-7", "-6", "-5", "-4", "-3", "-2", "-1", "0"

Press the "Create Bat" button to get started.

You will now need to fill out the batting configuration menu

# **Batting Configuration Menu**

| Automatic      | Pitch Speed (4 seam fast ball) | Curve Ball 12-6    | 4 Seam Fast Ball | Slider           |
|----------------|--------------------------------|--------------------|------------------|------------------|
| Option A 🗸 🗸   | Option A ~                     | Option A V         | Option A V       | Option A V       |
| Pitcher        | Ball Type                      | Curve Ball         | Change Up        | Slurve Ball      |
| Option A 🗸     | Option A 🗸                     | Option A V         | Option A V       | Option A V       |
| Pitcher Style  | Pitch Spin                     | Knuckle Curve Ball | Knuckle Ball     | Splitter         |
| Option A 🗸     | Option A V                     | Option A ~         | Option A V       | Option A V       |
| Pitch Position | Ball Style                     | Cutter             | Screw Ball       | 2 Seam Fast Ball |
| Option A 🗸     | Option A ~                     | Option A ~         | Option A V       | Option A V       |
|                |                                |                    | Fork Ball        | Sinker           |
|                |                                | Change<br>Settings | Option A 🗸       | Option A V       |
|                |                                |                    |                  |                  |

Use the batting configuration menu to select how the balls will be pitched to you.

# Automatic

Description: If you want the pitches to keep being thrown or you want to manual press a button for each pitch Available Options: "True", "False"

# Pitcher

Description: The type of pitcher Available Options: "Baseball", "Baseball Sidearm", "Baseball Underhand", "Softball", "Softball Sidearm", "Softball Underhand"

# **Pitch Position**

Description: If you want all balls to be strikes, or have it be mixed with balls and strikes

Available Options: "Regular Pitching", "Strikezone Only Pitching"

# Pitch Speed (4 seam fastball)

Description: The pitch speed for a 4 seam fastball. The pitch speed for other pitches will be calculated from this value.

Available Options: "40 MPH", "45 MPH", "50 MPH", "55 MPH", "60 MPH", "65 MPH", "70 MPH", "75 MPH", "80 MPH", "85 MPH", "90 MPH", "95 MPH", "100 MPH", "105 MPH", "110 MPH"

# **Ball Type**

Description: The ball type to be pitched Available Options: "Baseball", "Cricket Ball", "Field Hockey Ball", "Golf Ball", "Lacrosse Ball", "Racquet Ball", "Reduced Impact Baseball", "Rubber Bouncy Ball", "Softball", "Tennis Ball"

# **Pitch Spin**

Description: The amount of spin Available Options: "None", "Low", "Medium", "High", "Very High", "Maximum"

# **Ball Style**

Description: Regular or high visibility Available Options: "Regular", "High Visibility"

# EACH PITCH

Description: The probability of this pitch occurring vs the other pitches Available Options: "None", "Low", "Medium", "High", "Very High", "Maximum"

Press the "Change Settings" button to get started.

Now move to the home plate, and press the secondary button (top button for the valve index) on your right controller, and the pitcher should pitch the ball (he will keep pitching if you have the automatic settings on)